# **Nos conseils candidats pour la phase d'admission 2020**

A partir du 19 mai 2020, 17 heures (heure de Paris), la phase d'admission commence. Retrouvez ici tout ce qu'il faut savoir sur cette étape importante et nos conseils pour faire vos choix sereinement.

**Visionnez la vidéo : Ce qu'il faut savoir sur la phase d'admission**  pour en apprendre plus → <https://www.dailymotion.com/video/x7tvl39>

## **1) Préparez-vous avant de recevoir les réponses des formations**

### **Assurez-vous de bien avoir vos identifiants Parcoursup : votre numéro de dossier (à ne pas confondre avec votre INE) et votre mot de passe.**

Si vous les avez oubliés ou perdus, vous pouvez en faire la demande via la [plateforme.](https://dossierappel.parcoursup.fr/Candidat/authentification)

#### **Prenez le temps de reprendre votre liste de vœux et faites le point sur vos préférences**

Cela vous aidera à anticiper vos choix quand vous recevrez les réponses des formations.

**Notez les dates clés de la phase d'admission et les délais à respecter pour répondre aux propositions d'admission.**

[Téléchargez l'infographie « Phase d'admission 2020 : dates clés et délais de réponse »](https://www.parcoursup.fr/documentspdf/Phase_admission_2020_03.pdf) 

# **2) Prenez connaissance du principe de fonctionnement de Parcoursup**

#### **Parcoursup fonctionne en continu**

Les réponses des formations sont disponibles dans votre dossier à partir du mercredi 19 mai 17h (heure de Paris). **Vous pourrez d'abord uniquement les consulter avant d'agir sur votre dossier en vous reconnectant quelques temps après l'ouverture.** Ensuite, entre le 20 mai et le 15 juillet, **votre dossier est mis à jour chaque matin** (heure de Paris).

- Vous pouvez recevoir une ou plusieurs propositions d'admission, en même temps ou à des dates différentes.
- Mais n'oubliez pas, **vous ne pouvez accepter qu'une seule proposition d'admission à la fois**.
- Et à chaque fois qu'un candidat fait un choix entre plusieurs propositions d'admission, il libère des places pour d'autres candidats en liste d'attente. **Ainsi un vœu en attente peut se transformer en proposition d'admission.**

A noter : les épreuves terminales du bac 2020 étant annulées, il n'y aura pas de suspension de la phase d'admission cette année **: les propositions d'admission sont envoyées sans interruption**. Et dans ce contexte**, la phase complémentaire est avancée au 16 juin**.

### **Vous pouvez recevoir 4 types de réponses possibles**

Pour chacun de vos vœux, la formation peut répondre :

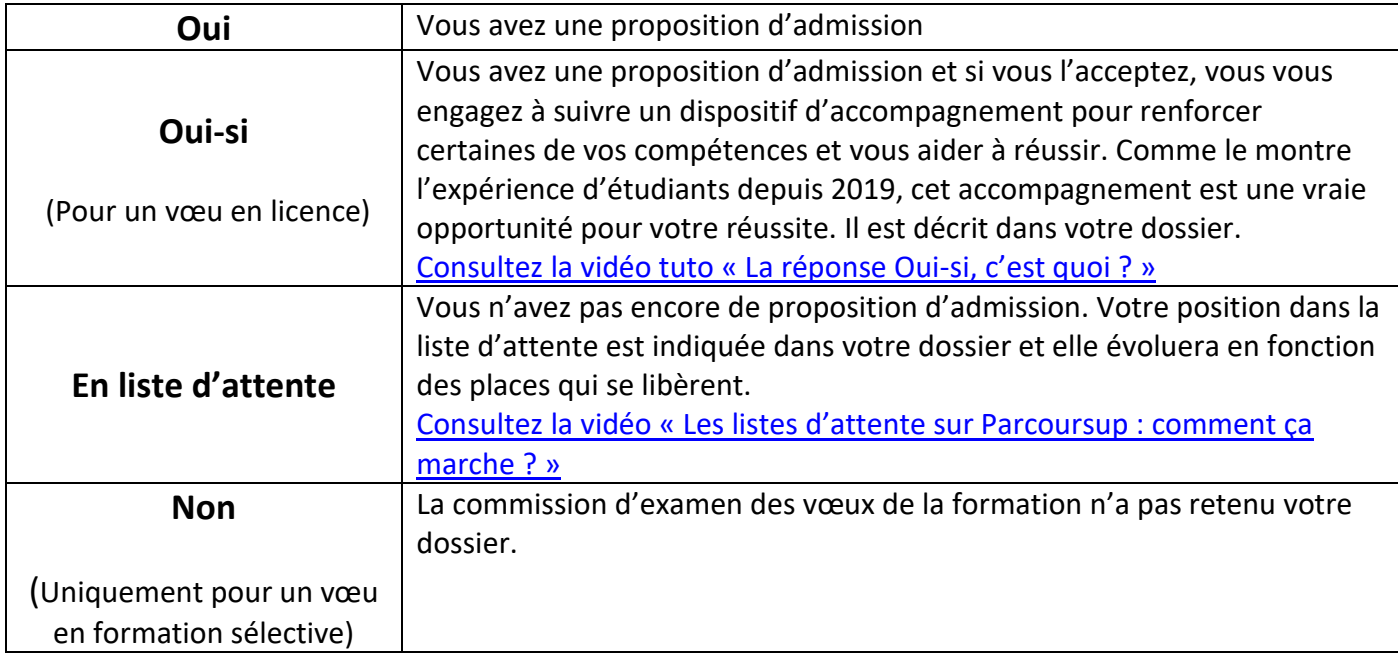

Une fois que vous avez pris en connaissance de vos réponses, vous pouvez échanger avec votre professeur principal ou des professionnels de l'orientation. **Votre lycée ou votre université est fermé mais vos enseignants et les professionnels de l'orientation restent mobilisés pour vous accompagner à distance et répondre à vos questions.**

# **3) Consultez votre messagerie et votre portable : des alertes sont envoyées quand vous recevez une ou plusieurs propositions d'admission**

### **Dès que vous recevez une ou plusieurs propositions d'admission, une alerte est envoyée chaque matin :**

- Dans votre messagerie personnelle et celle intégrée à votre dossier Parcoursup
- Sur votre portable par sms et via l'application Parcoursup

### **N'oubliez pas de télécharger l'application Parcoursup disponible dès le 19 mai.**

Sur l'application, vous recevez toutes les alertes et vous pouvez agir sur votre dossier.

### **Vérifiez le numéro de portable que vous avez renseigné dans votre profil Parcoursup**

Pour vous assurer de bien recevoir les sms.

A noter : vos parents sont systématiquement prévenus, avec les mêmes messages, lorsque leur adresse mail et leur numéro de téléphone portable ont été renseignés. Si ce n'est pas le cas, ils peuvent les renseigner à tout moment dans votre profil Parcoursup.

# **4) Respectez les délais de réponse à chaque proposition d'admission**

#### **Soyez attentif aux délais de réponse prévus pour chaque proposition d'admission reçue :**

- **Répondez à CHAQUE proposition d'admission reçue** (J'accepte OU Je refuse) **en respectant la date limite affichée dans votre dossier** (en rouge en face de chaque vœu) . [Téléchargez l'infographie « Phase d'admission 2020 : dates clés et délais de réponse aux](https://www.parcoursup.fr/documentspdf/Phase_admission_2020_03.pdf)  [propositions d'admission »](https://www.parcoursup.fr/documentspdf/Phase_admission_2020_03.pdf)
- Les dernières propositions d'admission en phase principale sont envoyées le 15 juillet 2020.

**Important : si vous ne répondez pas dans les délais à une proposition d'admission, vous la perdez et elle sera envoyée à un autre candidat.** [En savoir plus](https://www.parcoursup.fr/index.php?desc=questions#RECEPTION_DELAI_DEPASSE)

# **5) Agissez selon la situation de votre dossier à compter du 19 mai**

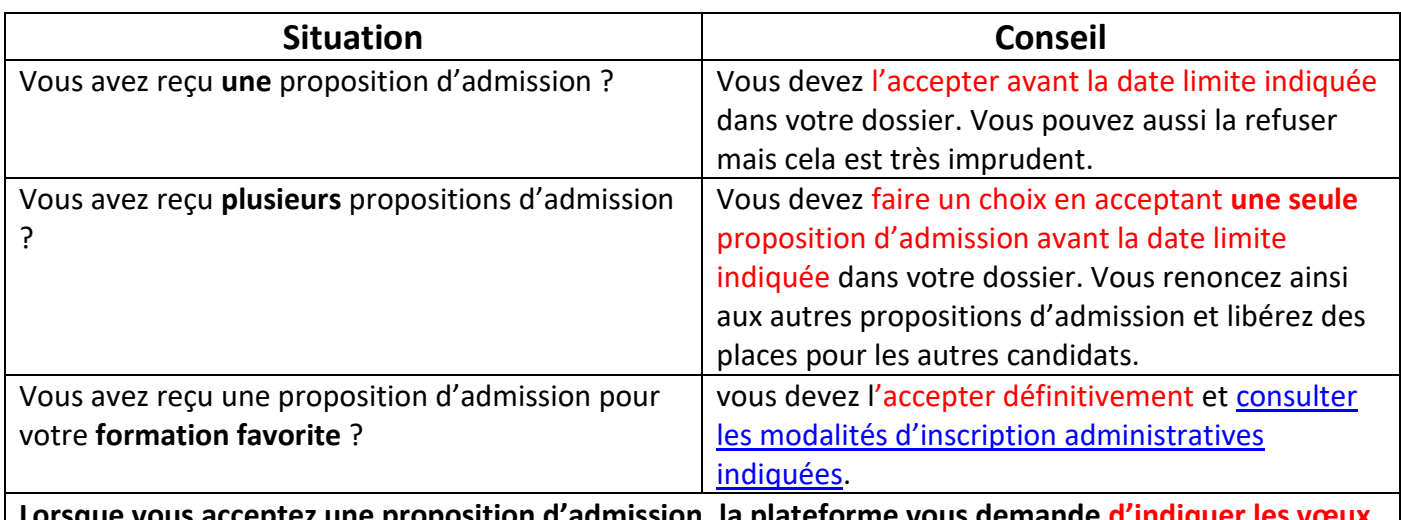

#### **Vous avez reçu une ou plusieurs propositions d'admission :**

**Lorsque vous acceptez une proposition d'admission, la plateforme vous demande d'indiquer les vœux en attente que vous souhaitez éventuellement maintenir : gardez uniquement les vœux en attente qui vous intéressent toujours.**

Si vous avez formulé un vœu pour une même classe prépa **avec ET sans internat** et que vous recevez une proposition d'admission sans internat :

- - vous pouvez l'acceptez définitivement tout en gardant en attente votre vœu avec internat
- - Si d'ici le 15 juillet, une place en internat se libère : vous pourrez accepter cette nouvelle proposition d'admission et renoncer à celle sans internat.

[Téléchargez l'infographie : Vous attendez une place en internat, comment ça marche](https://www.parcoursup.fr/documentspdf/Liste_attente_Internat_2020_04.pdf) 

#### **Focus sur l'aide à la mobilité Parcoursup pour les lycéens boursiers :**

L'aide à la mobilité Parcoursup permet à tout lycéen boursier qui a formulé au moins un vœu **hors de son académie de résidence** de prétendre à une aide de 500 € versée directement à la rentrée universitaire.

**Si vous êtes concerné** : une fois que vous aurez accepté définitivement une proposition d'admission (Oui ou Oui-si) pour une formation en dehors de votre académie de résidence, vous pourrez effectuer votre demande en ligne sur [etudiant.gouv.fr.](https://www.etudiant.gouv.fr/cid132810/aide-a-la-mobilite-parcoursup.html) La demande sera instruite par le CROUS.

#### **Vous êtes en attente pour tous vos vœux**

- **Votre situation va évoluer** au fur et à mesure que des places se libèrent.
- **Vos vœux en attente sont maintenus d'office mais connectez-vous régulièrement** : des indicateurs s'affichent pour chaque vœu en attente et vous aident à suivre l'évolution de votre situation. Pour bien comprendre le fonctionnement des listes d'attente sur Parcoursup :
	- o [consultez la vidéo « Les listes d'attente sur Parcoursup : comment ça marche ? »](https://www.parcoursup.fr/index.php?desc=videos_admission#video-2)
	- o [téléchargez l'infographie « Les listes d'attente sur Parcoursup: comment ça marche ? »](https://www.parcoursup.fr/documentspdf/Liste_attente_2020_02.pdf)

#### **Vous êtes refusés pour chacun de vos vœux**

(Lorsque vous n'avez formulé que des vœux pour des formations sélectives qui n'ont pas retenu votre dossier)

Rassurez-vous, **vous pouvez être accompagné** pour vous aider à revoir votre projet d'études et vous préparer à formuler de nouveaux vœux en phase complémentaire dès le 16 juin dans des formations disposant de places disponibles.

Pour cela, nous vous invitons à demander un entretien auprès de votre professeur principal, d'un CIO ou du service d'orientation de votre établissement si vous êtes un étudiant en réorientation. Dans le contexte lié au Covid-19, cet entretien peut s'organiser à distance, selon des modalités appropriées.

Vous êtes lycéen [? Une fiche pratique Onisep](https://cache.media.eduscol.education.fr/file/Parcoursup_2020/25/5/FE_Point_Projet_1285255.pdf) est disponible. Vous pouvez la renseigner en ligne : elle vous aide dans votre réflexion et facilite le déroulé de l'entretien avec votre professeur principal ou un professionnel de l'orientation.

# **6) Gérez vos vœux en attente avec le répondeur automatique et le point d'étape**

#### **Activez, si vous le souhaitez, le répondeur automatique à partir du 20 mai**

Dès le 20 mai, si vous avez des vœux en attente et que vous êtes sûr de vos choix, vous avez la possibilité d'activer le répondeur automatique.

Cette option permet de gagner en tranquillité : vous **organisez par ordre de préférence tous les vœux en attente** (hors vœux en apprentissage) et dès qu'une proposition vous est faite, le répondeur automatique l'accepte à votre place selon l'ordre que vous avez établi. Plus besoin de consulter votre dossier sur la plateforme, l'acceptation des propositions d'admission reçues est prise en compte automatiquement !

[Consultez la vidéo « Le répondeur automatique sur Parcoursup, comment ça marche ? »](https://www.parcoursup.fr/index.php?desc=videos_admission#video-4)

[Téléchargez l'infographie « Le répondeur automatique sur Parcoursup,](https://www.parcoursup.fr/documentspdf/Repondeur_automatique_2020_04.pdf) comment ça marche ? »

### **Répondez au point d'étape obligatoire entre le 29 juin et le 1er juillet**

**Si vous avez encore des vœux en attente au 29 juin**, vous recevrez une alerte (mail et sms) et vous devrez **confirmer les vœux en attente qui vous intéressent encore** et que vous souhaitez conserver.

# **7) Participez à la phase complémentaire et demander un accompagnement si vous n'avez pas de proposition d'admission**

Si vous ne recevez pas de proposition d'admission, vous êtes accompagné dès le mois de mai et jusqu'en septembre 2020 :

### **Dès le 19 mai, prenez contact avec votre professeur principal ou un service d'orientation**

(CIO ou service d'orientation universitaire) si vous n'avez reçu que des réponses négatives de la part de formations sélectives : vous pouvez solliciter un entretien à distance afin de revoir votre projet et de **préparer la phase complémentaire**.

#### **Le 16 juin, la phase complémentaire commence et vous pouvez formuler de nouveaux vœux :**

Vous **avez jusqu'au 10 septembre** pour formuler jusqu'à **10 nouveaux vœux** dans les **formations qui vous intéressent et qui ont des places disponibles**.

### **A partir du 8 juillet, vous pouvez solliciter l'accompagnement de la commission d'accès à l'enseignement supérieur (CAES)**

De votre académie en vous connectant à votre dossier : elle vous aidera à trouver une formation qui vous convient au plus près de votre projet.

# **8) Si vous êtes en situation de handicap ou si vous présentez un trouble de santé invalidant, deux dispositifs sont là pour vous aider**

### **La fiche de liaison**

(Facultative) que vous pouvez remplir **à partir de votre dossier Parcoursup** vous permet de faire connaitre à votre futur établissement votre situation, les aménagements dont vous avez bénéficié pendant votre scolarité et vos besoins pour la rentrée. Si vous remplissez cette fiche, vous pourrez la transmettre au **référent handicap de l'établissement une fois que vous aurez accepté la formation** qui vous convient.

### **Le réexamen de votre dossier :**

Si vous ne trouvez pas de formation compatible avec votre situation de handicaps ou de santé / vos besoins particuliers, vous pouvez demander le réexamen de votre dossier en faisant une **demande motivée au recteur à partir du 19 mai via la rubrique contact de votre dossier**.

Pour en savoir plus: téléchargez l'infographie « Deux dispositifs pour accompagner les candidats en [situation de handicap ou présentant un trouble de santé invalidant »](https://www.parcoursup.fr/documentspdf/Dispositif_handicap_2020_01.pdf) 

# **9) Veillez à respecter les délais d'inscription administrative dans votre futur établissement**

**L'inscription administrative est la dernière étape** à effectuer avant votre entrée dans l'enseignement supérieur.

**En fonction de la date à laquelle vous avez accepté définitivement une proposition d'admission** (avant ou après le 13 juillet), vous devez vous inscrire **avant le 17 juillet** (12h, heure de Paris) ou **avant le 27 août** (17h, heure de Paris). Les modalités et dates précises seront indiquées dans votre dossier.

[Téléchargez l'infographie « L'inscription administrative dans votre futur établissement ».](https://www.parcoursup.fr/documentspdf/Inscription_administrative_2020_03.pdf) 

# **10) Posez vos questions si vous avez besoin d'aide sur votre dossier**

L'assistance usager est disponible tout au long de la phase d'admission :

- La rubrique contact pour poser vos **questions sur votre dossier Parcoursup**
- Le numéro vert (0 800 400 070) pour poser vos **questions sur votre orientation ou le fonctionnement de la procédure Parcoursup.** Ce service téléphonique est accessible aux personnes sourdes ou malentendantes. [Des numéros spécifiques](https://www.parcoursup.fr/index.php?desc=contact#telephone) sont prévus pour les départements d'outremer
- Les comptes sociaux Parcoursup :
	- o Twitter @Parcoursup info
	- o Facebook @Parcoursupinfo
- La rubrique **« [Questions fréquentes](https://parcoursup.fr/index.php?desc=questions) »** du site Parcoursup